## [Quick Tip] Combining the sapling tree generator add on with the tree from curves script

Hi, my name is Johannes Haller and in this quick tip i will show you how to combine the "sapling" tree generator add on in blender 2.64 with the "tree from curves" script in blender 2.49b for easy to texture trees.

Wath you need: blender 2.49b ([http://download.blender.org/release/Blender2.49b/\)](http://download.blender.org/release/Blender2.49b/) and blender 2.64 (i recommend the newest build from [http://builder.blender.org/download/\)](http://builder.blender.org/download/)

Difficulty: Intermediate (since this is nit a in-depth tutorial i assume you have worked with these two add on's before) If not look for tutorials about sapling and tree from curves)

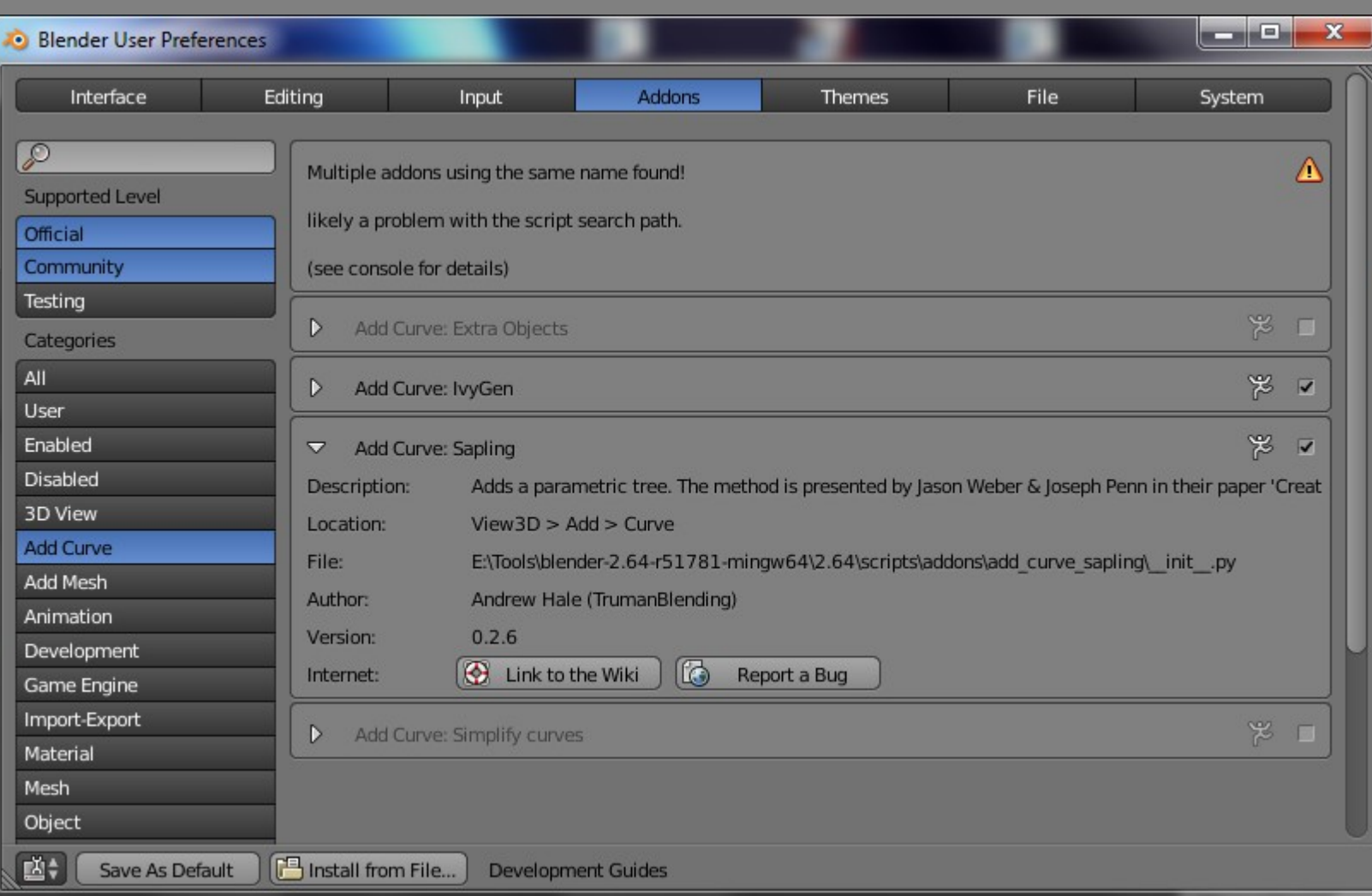

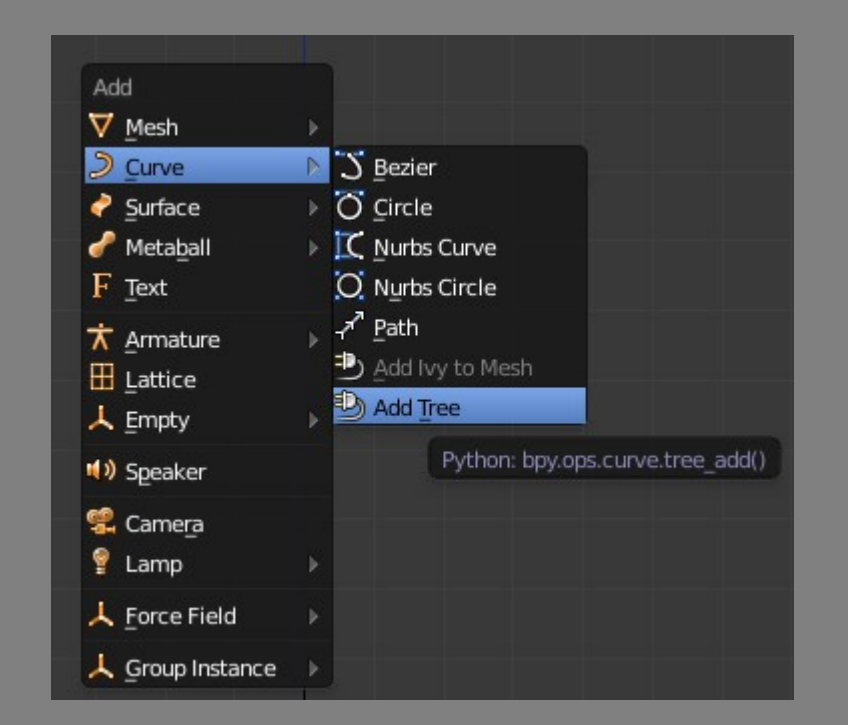

**•** Blender

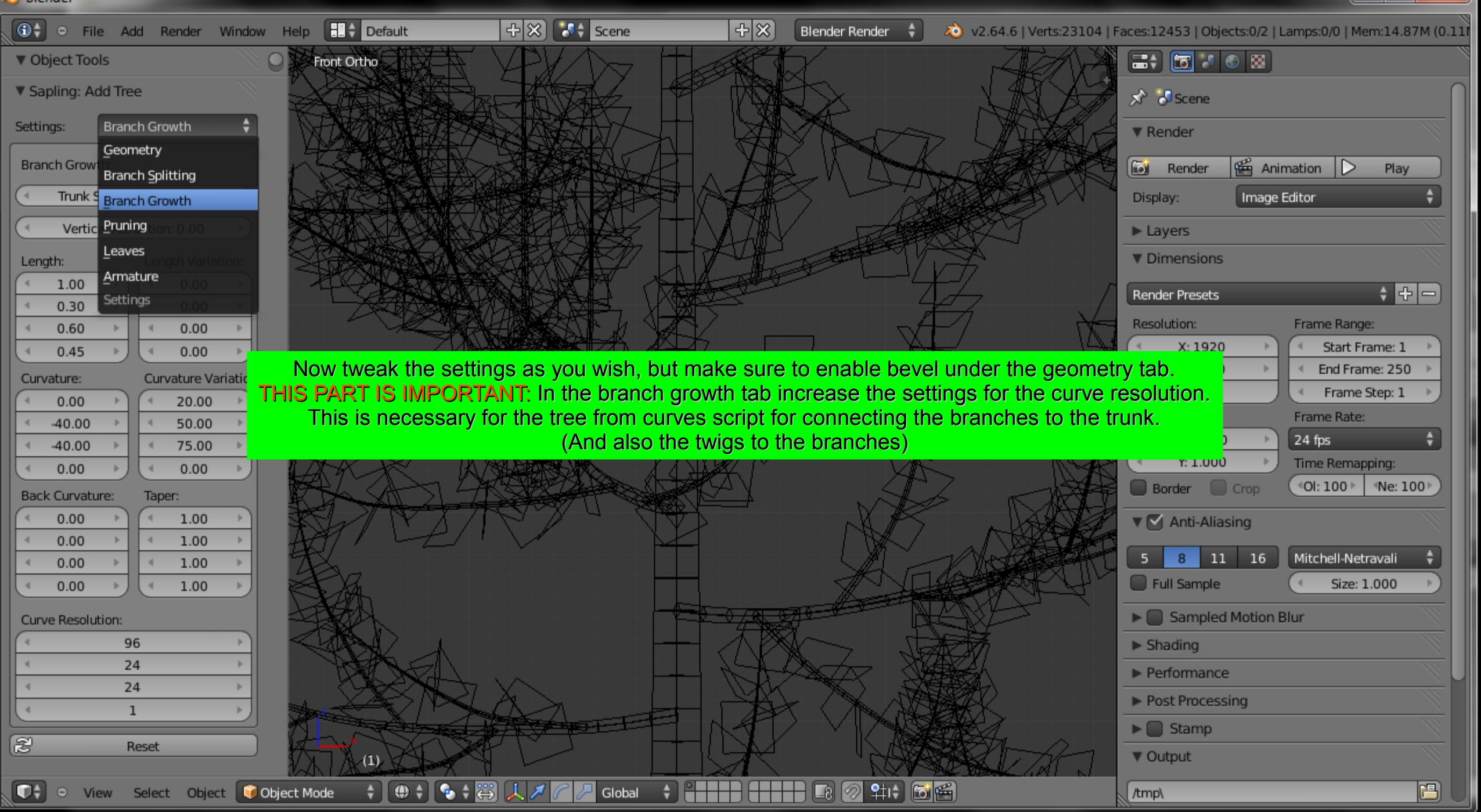

 $\begin{array}{c|c|c|c|c} \hline \multicolumn{1}{c|}{\mathbf{C}} & \multicolumn{1}{c|}{\mathbf{X}} \end{array}$ 

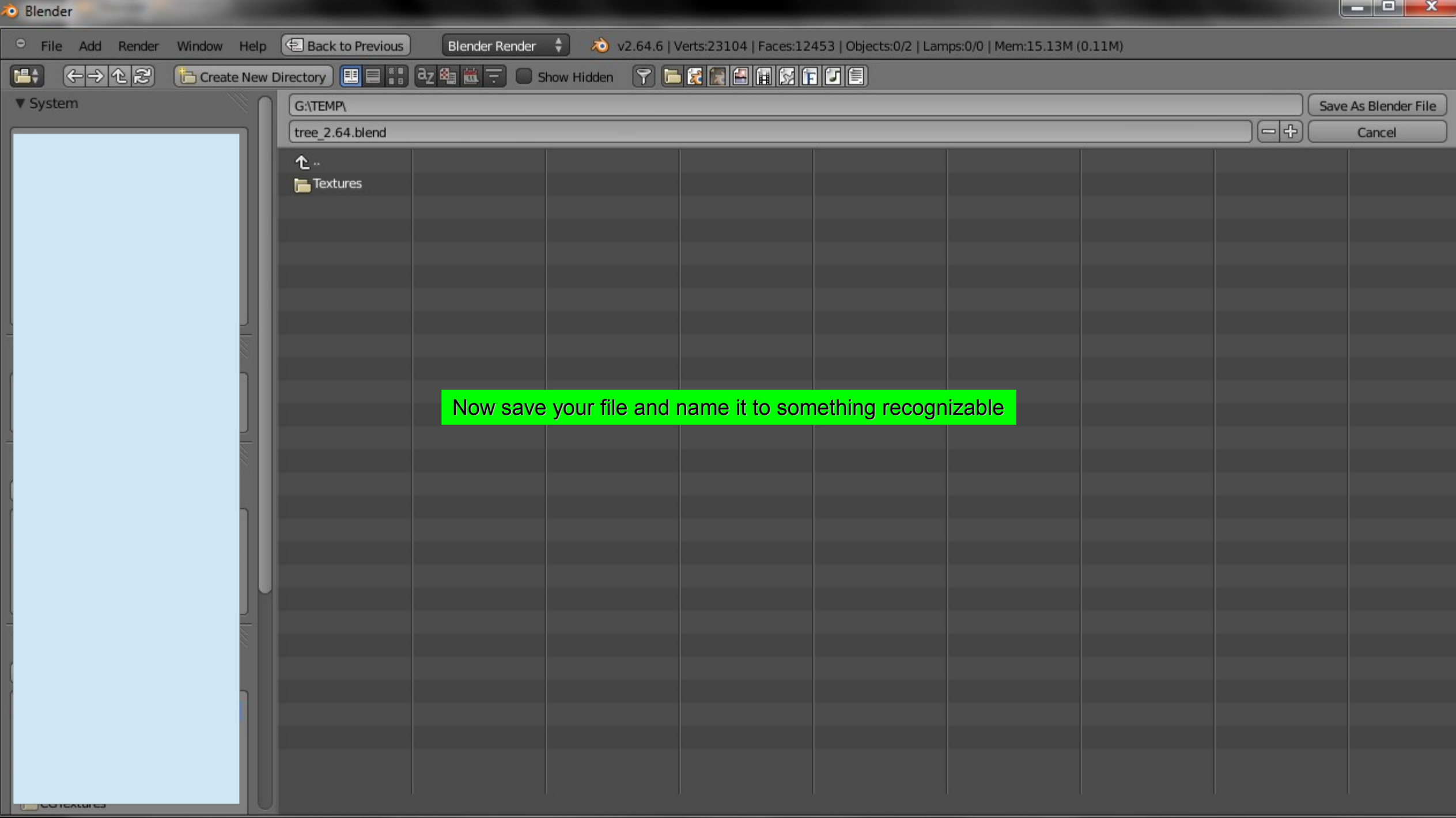

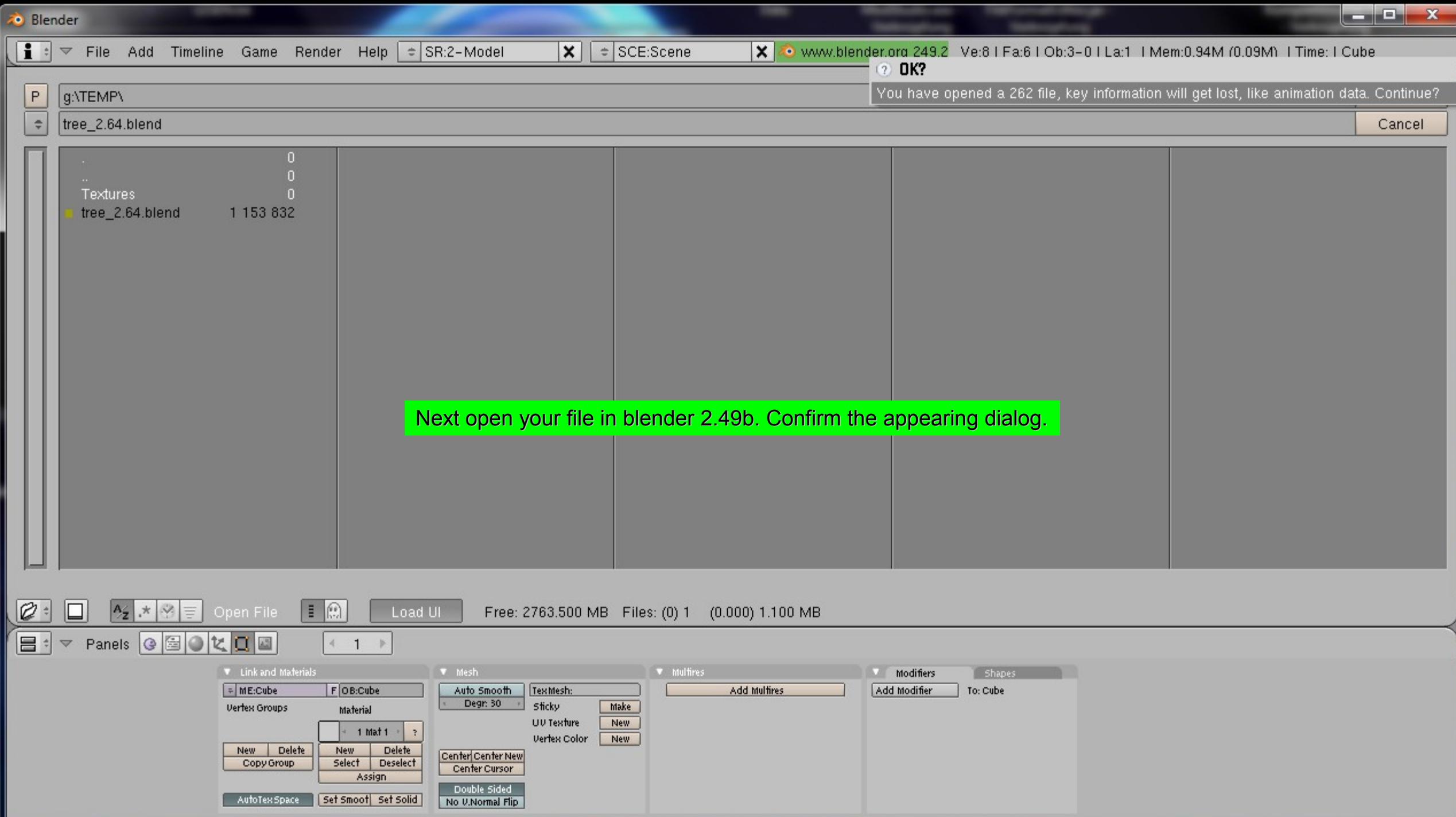

Blender [g:\TEMP\tree\_2.64.blend]

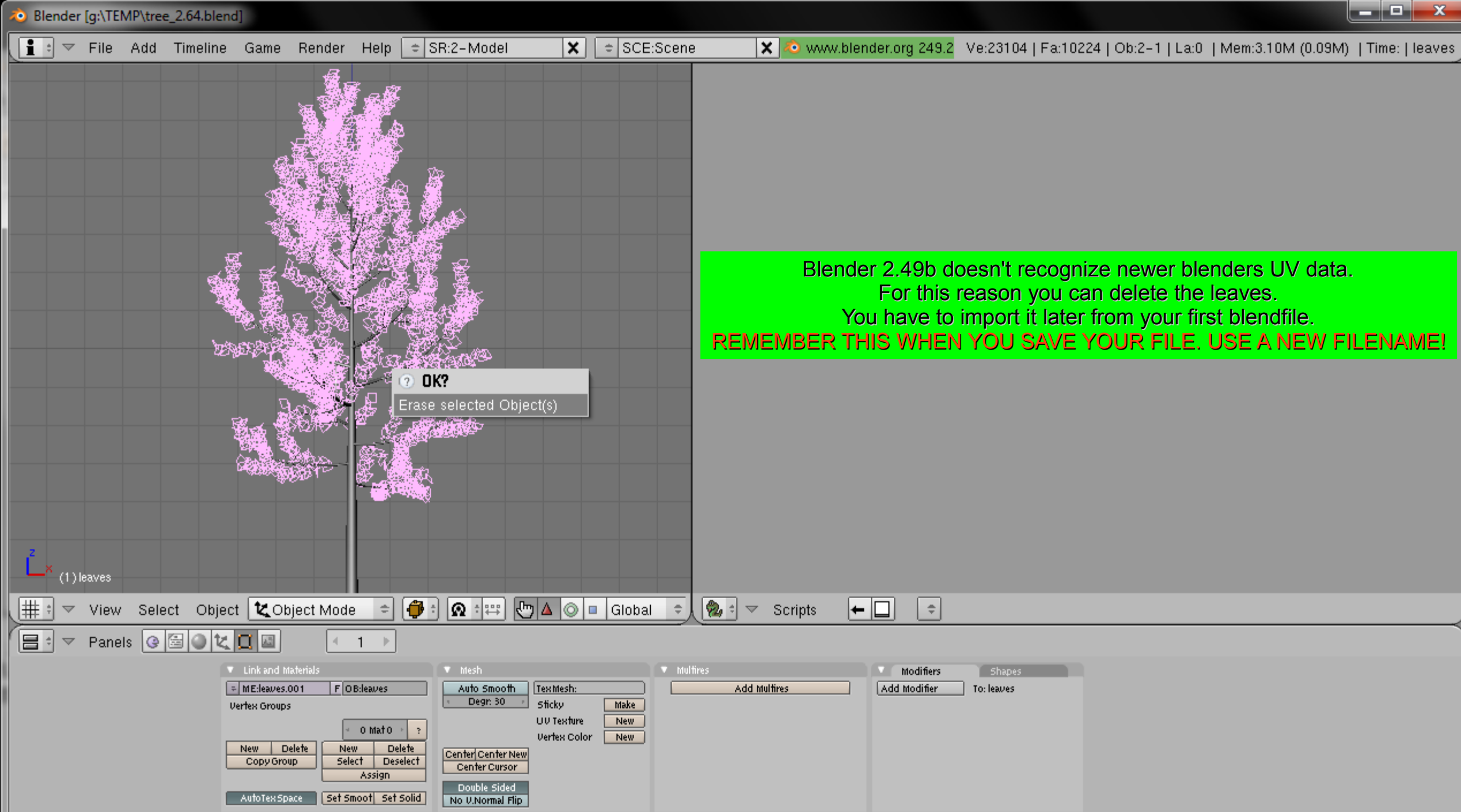

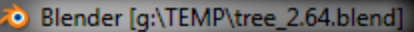

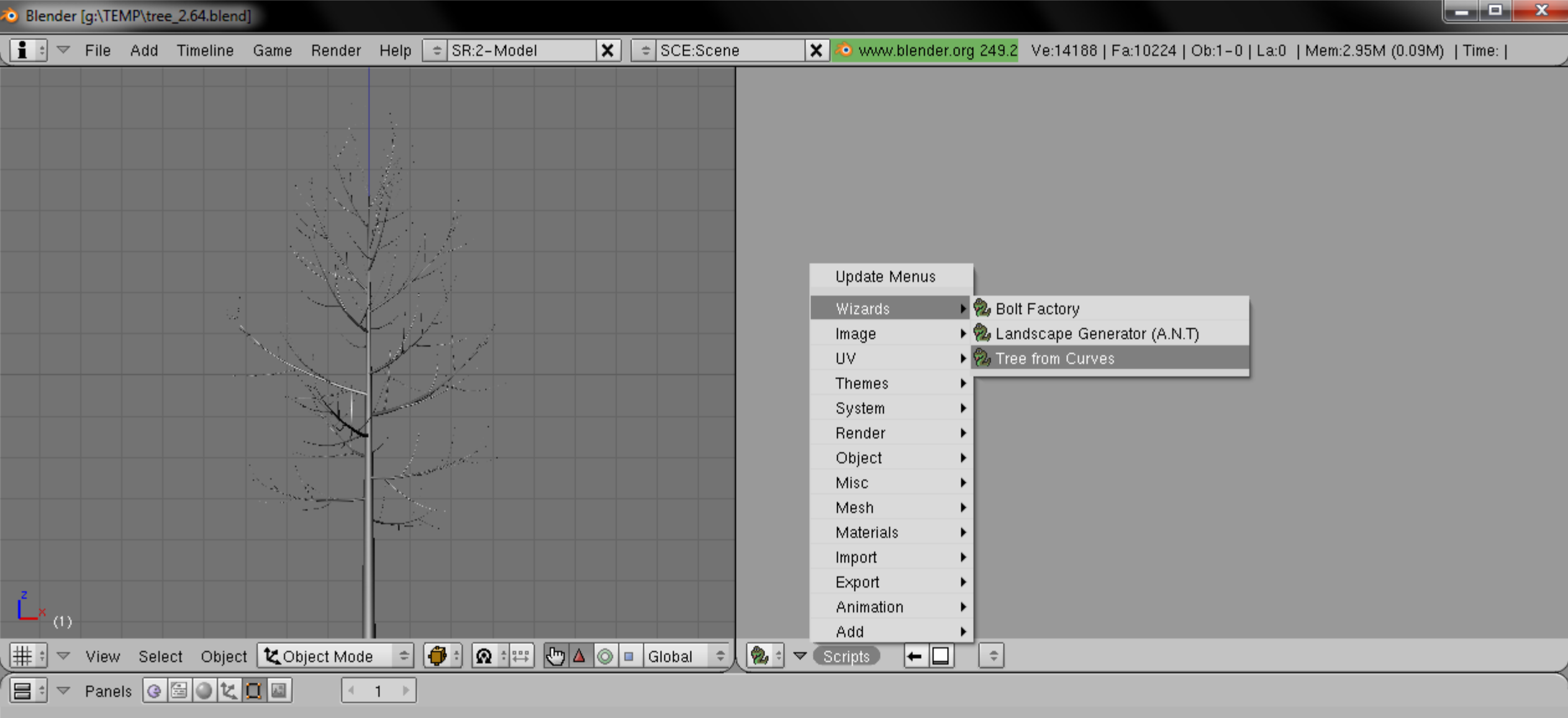

Now open the tree from curves script

Blender [g:\TEMP\tree\_2.64.blend]

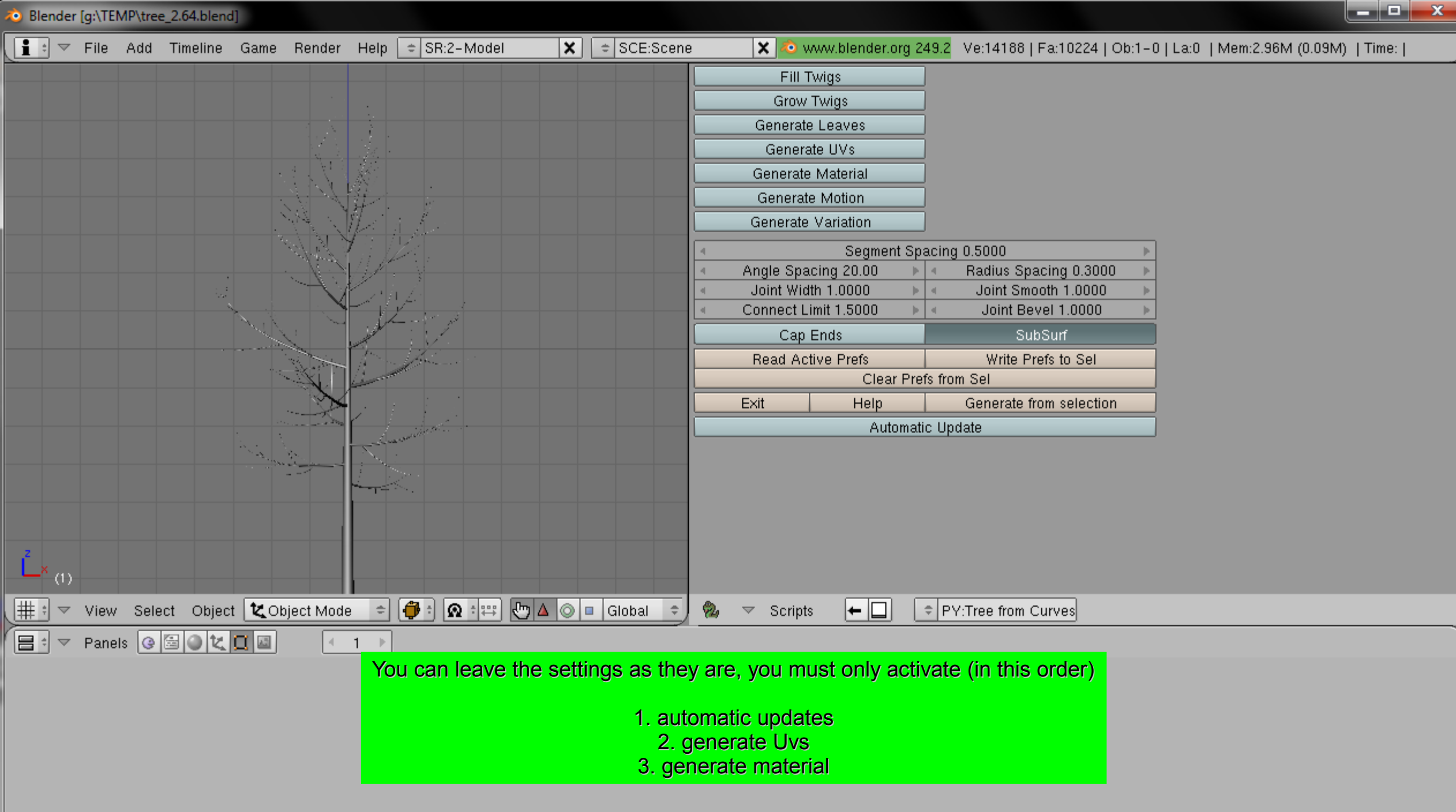

Blender [g:\TEMP\tree\_2.64.blend]

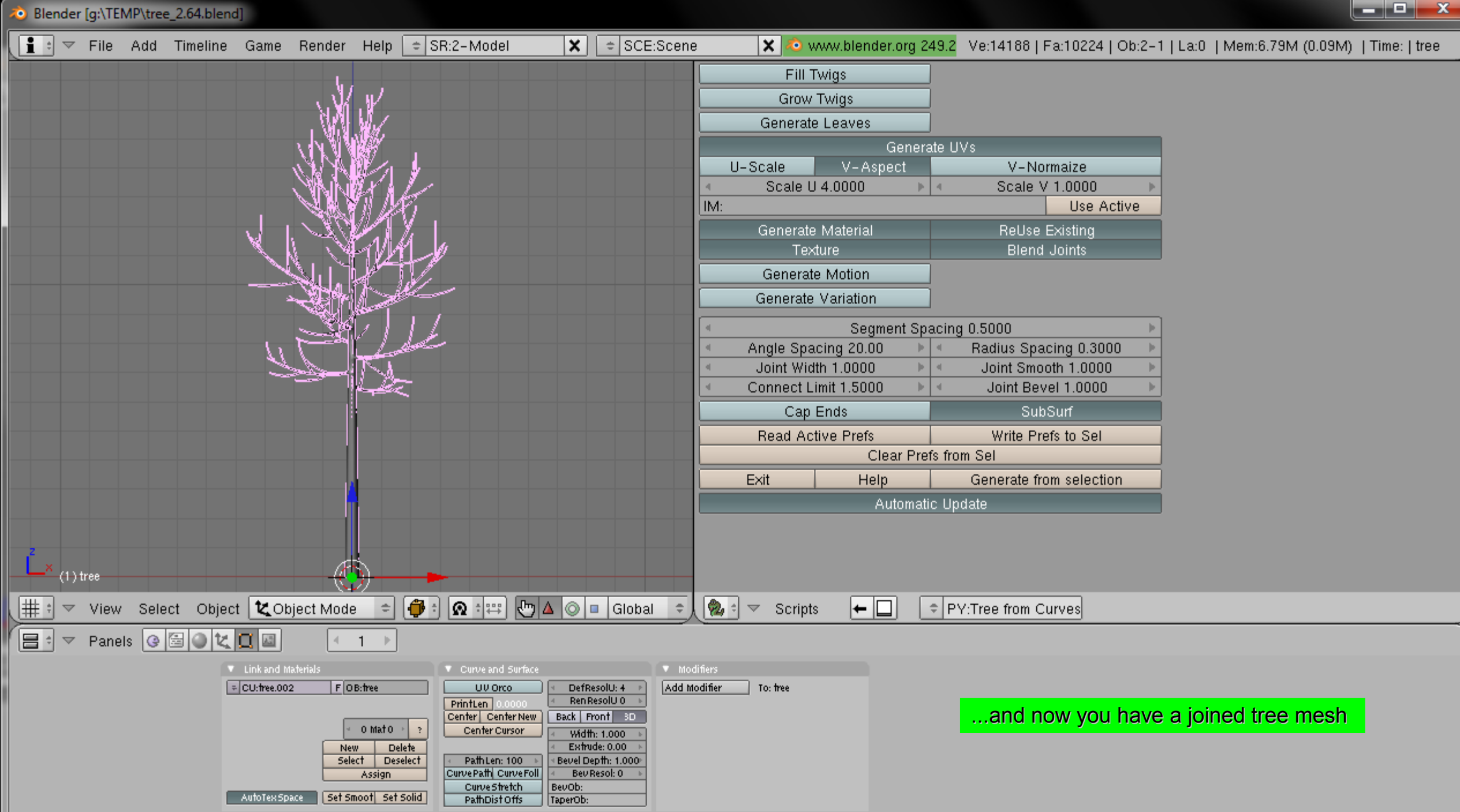

 $\frac{1}{2}$  :  $\sqrt{ }$  File Add Timeline Game Render Help  $\frac{1}{2}$  SR:2-Model  $\vert x \vert$  $\div$  SCE:Scene  $\vert \mathbf{X} \vert$  o www.blender.org 249.2 Ve:14188 | Fa:10224 | Ob:2-1 | La:0 | Mem:7.28M (0.09M) | Time: | tree Fill Twigs g:\TEMP\  $P$ Save File Grow Twigs  $\Rightarrow$  $tree_2.49b$ Cancel Generate Leaves Generate UVs U-Scale V-Aspect V-Normaize Scale U 4.0000 Scale V 1,0000 **Textures** Use Active tree\_2.64.blend 1 153 832 IM: Generate Material ReUse Existing **Texture** Blend Joints Generate Motion Generate Variation Segment Spacing 0.5000 IMPORTANT: SAVE AS A NEW FILE !!! Angle Spacing 20.00 Radius Spacing 0.3000  $|b| + |c|$ If not you will loose your leaf mesh.Joint Width 1.0000 Joint Smooth 1.0000  $|b| \leq 1$ Connect Limit 1.5000 Joint Bevel 1.0000  $|x|$  d Cap Ends SubSurf **Read Active Prefs** Write Prefs to Sel Clear Prefs from Sel **Help** Generate from selection Exit. Automatic Update  $\boxed{\varnothing}$  :  $|E|$ I← O  $\Box$  $\left\Vert \frac{\mathbf{A}}{\mathbf{A}}\right\Vert \mathbf{x}$   $\left\Vert \frac{\mathbf{A}}{\mathbf{A}}\right\Vert$  Save File Load UI Free: 2750.297 MB Files: (0)  $|\mathbf{Q}_i|$   $\leq$  Scripts  $\Rightarrow$  PY:Tree from Curves  $\boxed{3}$   $\triangledown$  Panels  $\boxed{0}$   $\boxed{1}$   $\boxed{0}$   $\boxed{1}$  $4 - 1$  $\blacktriangledown$  Curve and Surface  $\blacksquare$  Modifiers **V** Link and Materials  $\sqrt{2 \times 1}$  CU: free, 002 F OB:tree UV Orco Add Modifier DefResolU: 4 To: free Ren ResolU 0 PrintLen Center Center New Back | Front | 3D 0 Mato Center Curson Width: 1.000 Extrude: 0.00 **Delete New** Select | **Deselect** PathLen: 100 Bevel Depth: 1.000 CurvePath CurveFoll Beu Resol: 0 Assign CurveStretch BevOb: **AufoTex Space** Set Smoot Set Solid PathDist Offs TaperOb:

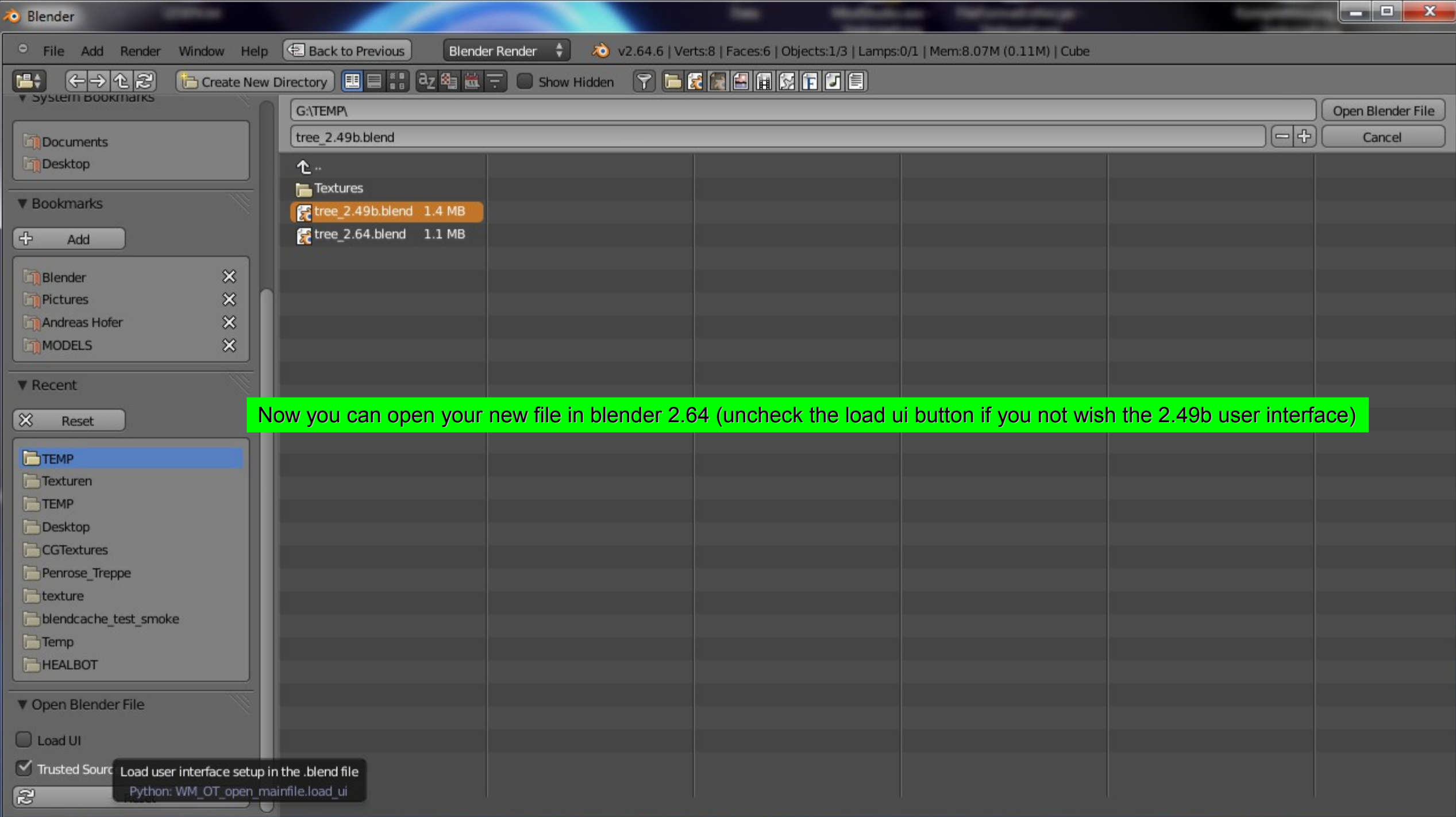

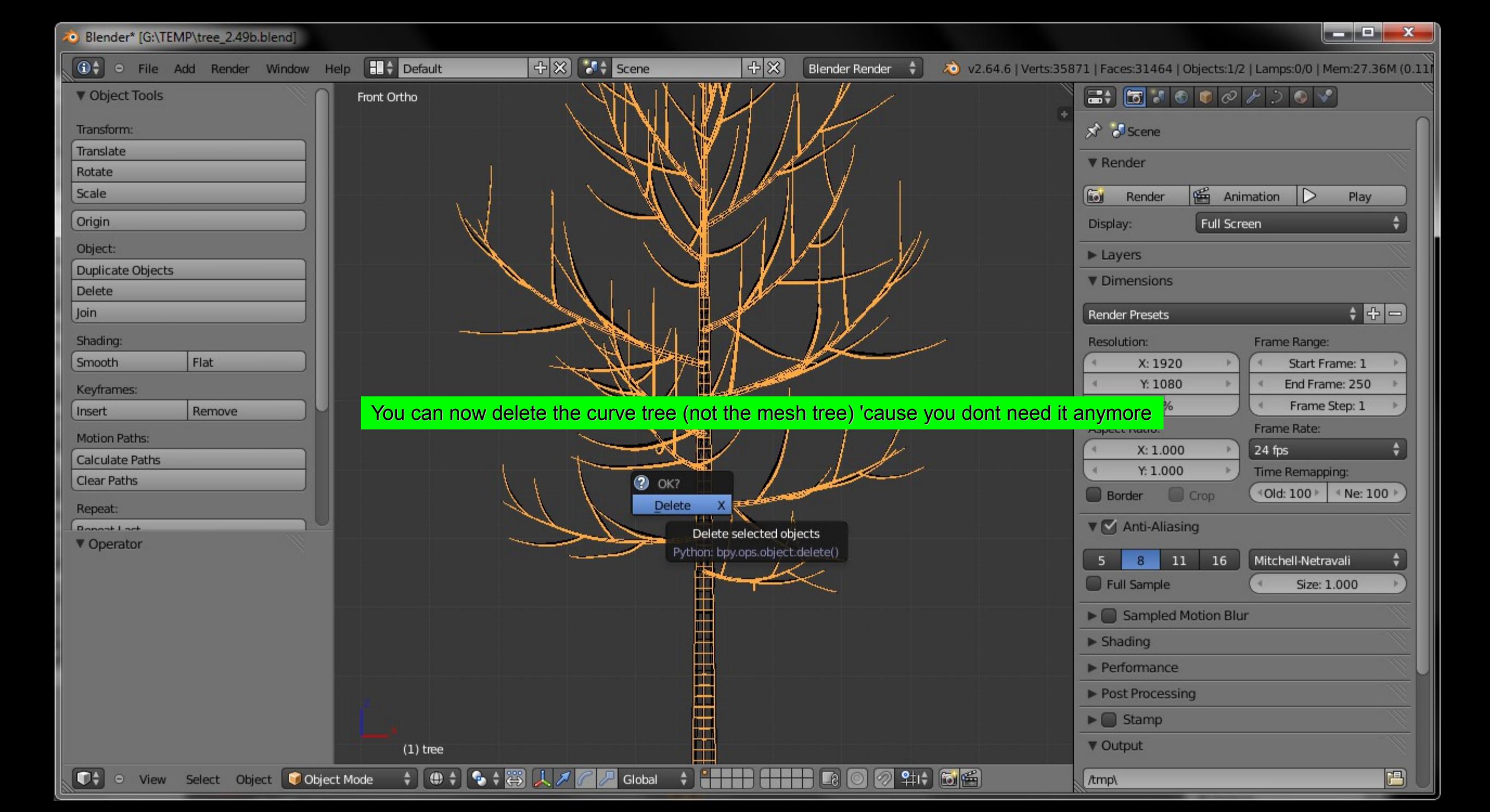

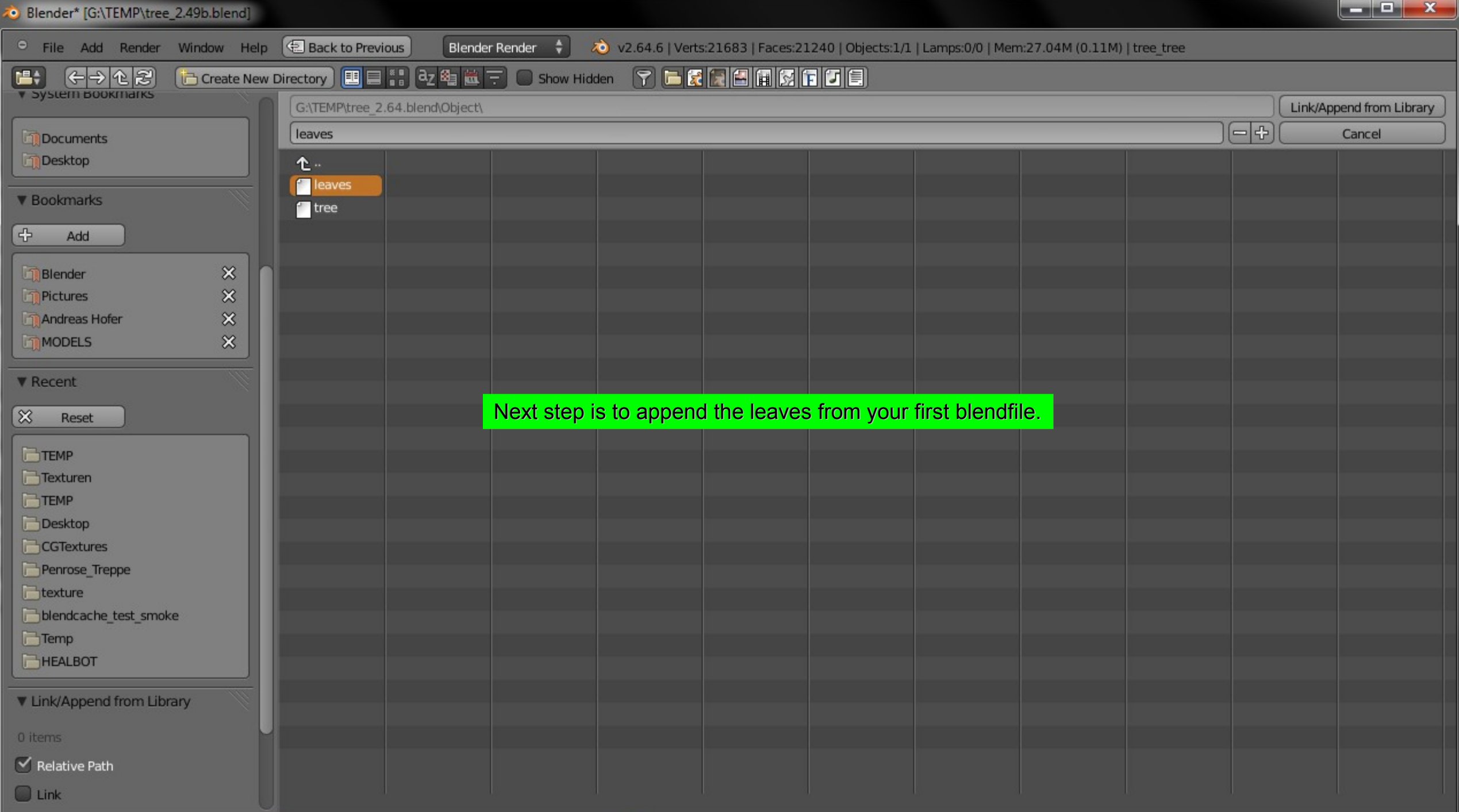

Blender\* [G:\TEMP\tree\_2.49b.blend]

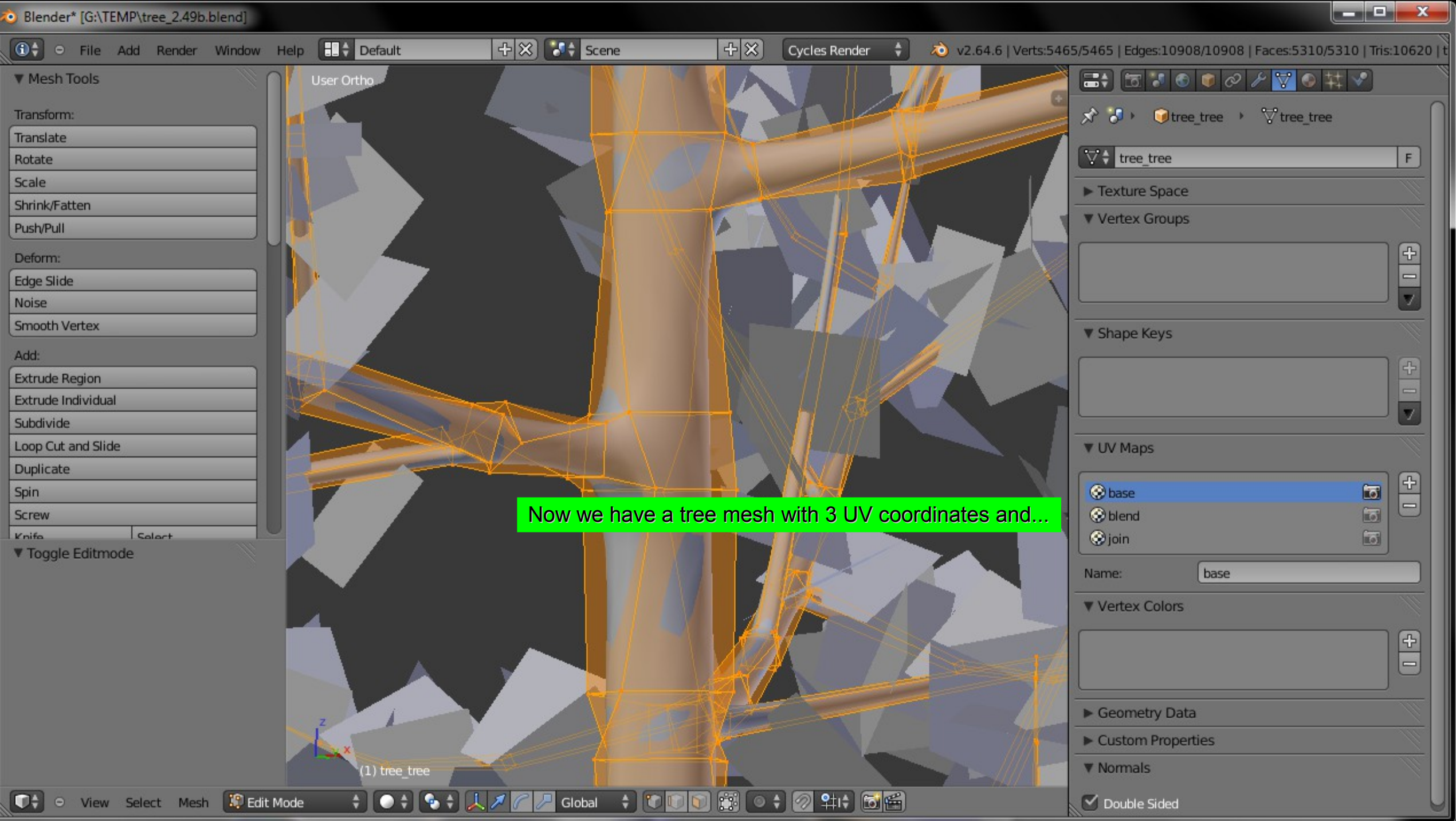

Blender\* [G:\TEMP\tree\_2.49b.blend]

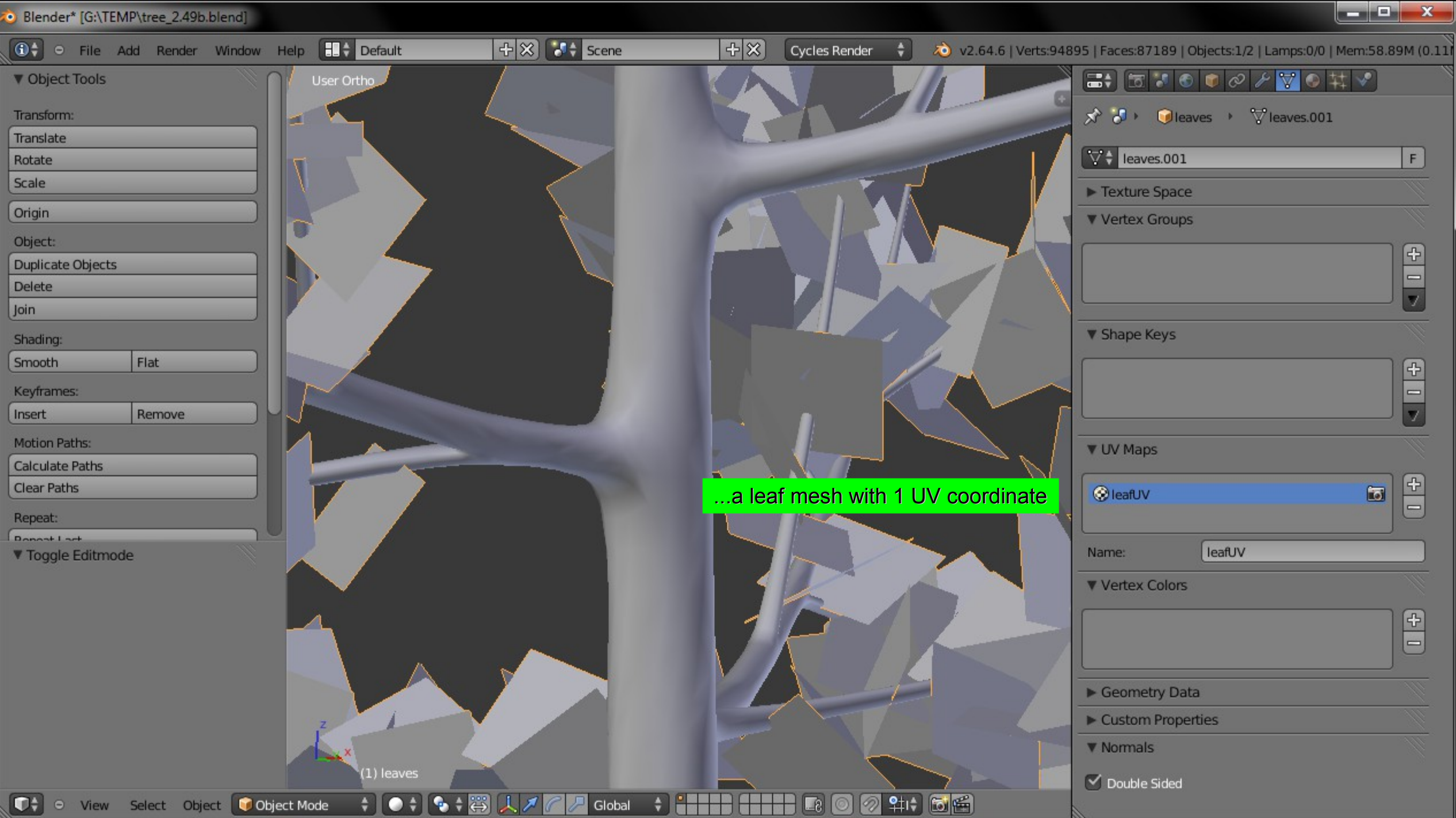

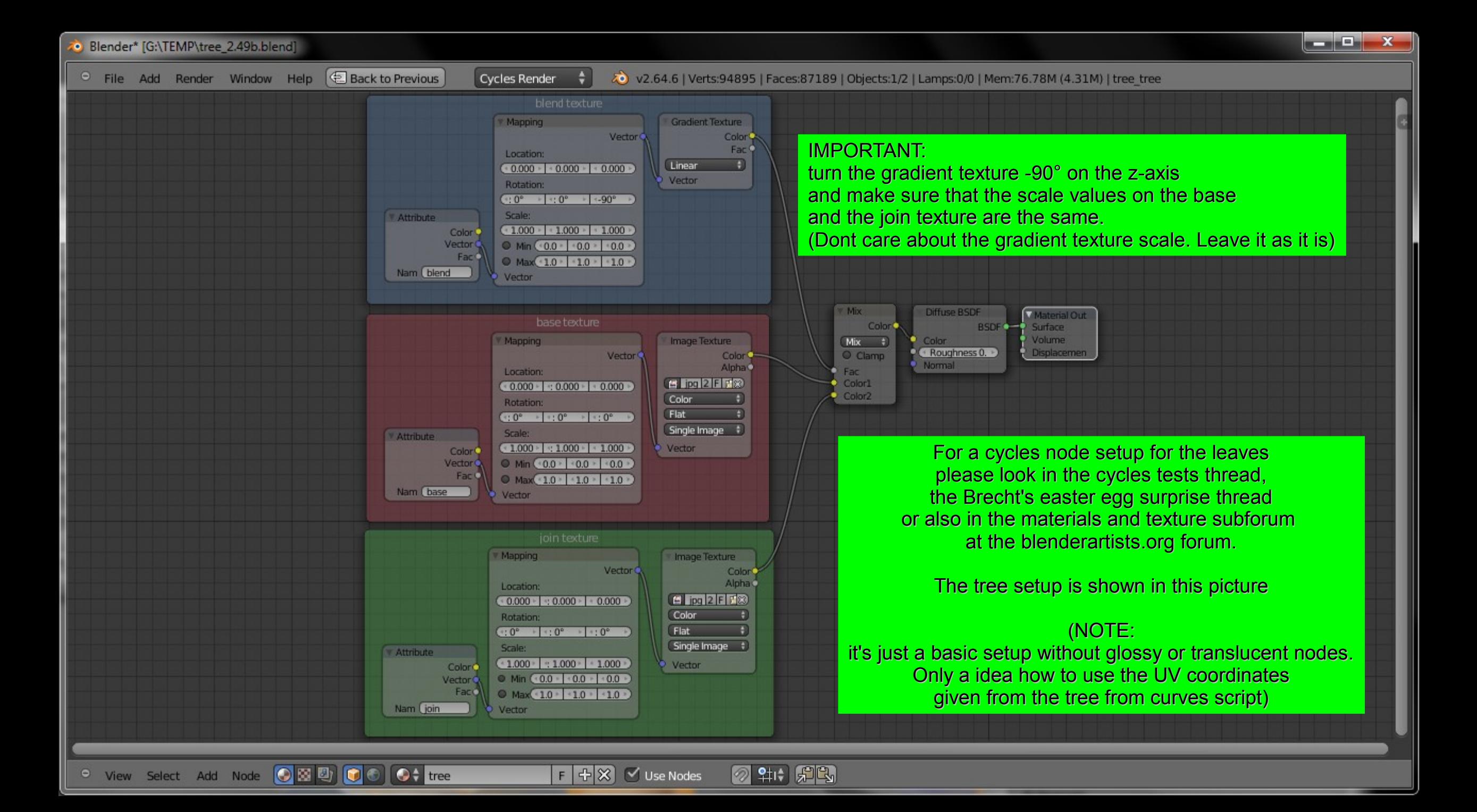

Blender\* [G:\TEMP\tree 2.49b.blend]

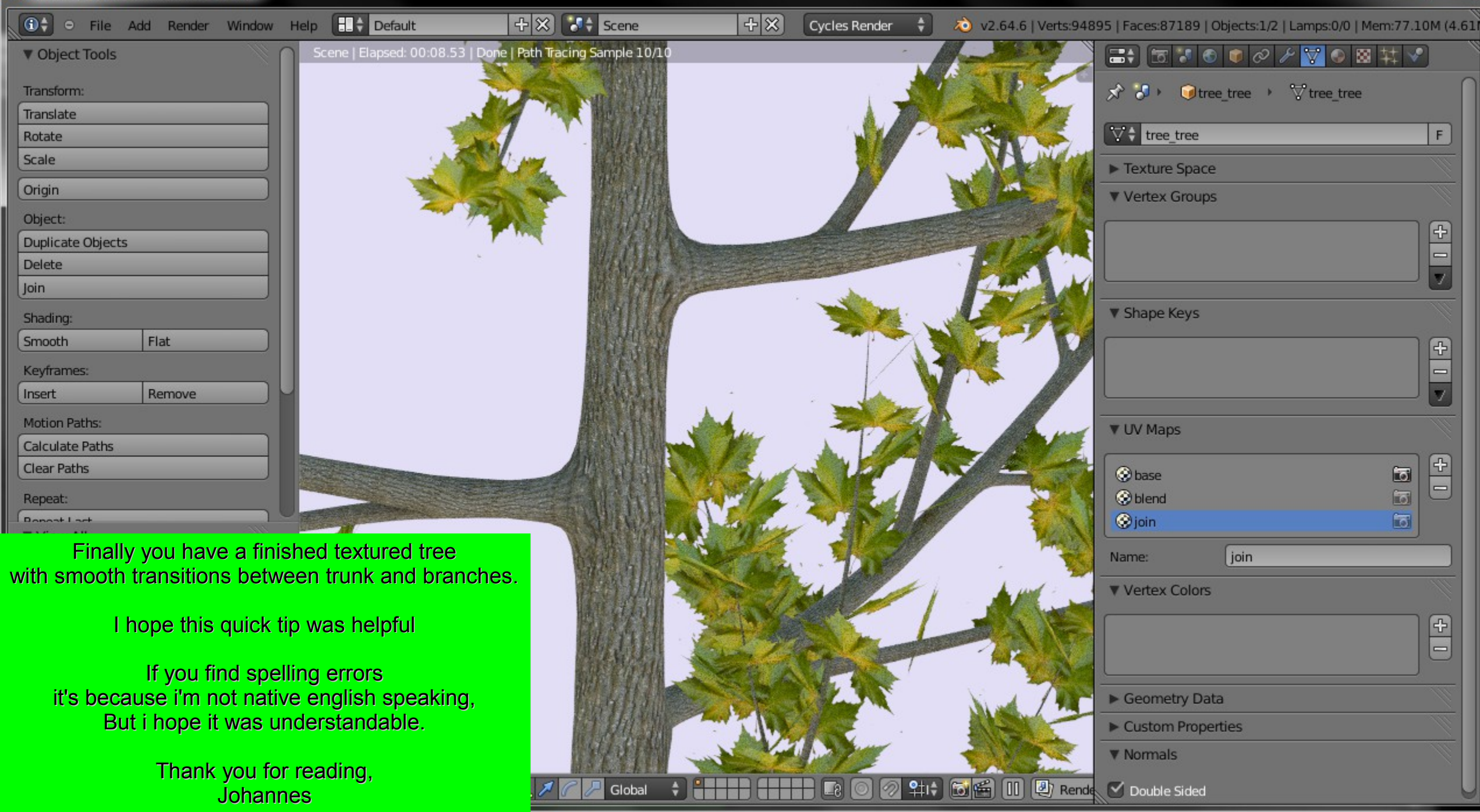

 $\begin{array}{|c|c|c|}\hline \multicolumn{1}{|c|}{\mathbf{C}} & \multicolumn{1}{|c|}{\mathbf{X}}\ \hline \end{array}$